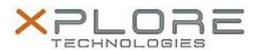

# Xplore Technologies Software Release Note

| 1                                |                                     |
|----------------------------------|-------------------------------------|
| Name                             | Intel Bluetooth Driver              |
| File Name                        | Intel_Bluetooth_Win7_16.11.1639.zip |
| Release Date                     | December 30, 2016                   |
| This Version                     | 19.11.1639                          |
| Replaces<br>Version              | All previous versions               |
| Intended Users                   | XSLATE R12 users                    |
| Intended<br>Product              | XSLATE R12 Tablet PCs ONLY          |
| File Size                        | 28 MB                               |
| Supported<br>Operating<br>System | Windows 7 (64-bit)                  |

### Fixes in this Release

N/A

# What's New in this Release

Initital release

# **Installation and Configuration Instructions**

### To install the Bluetooth Driver 19.11.1639 update, perform the following steps:

- 1. Download the update and save to the directory location of your choice.
- 2. Unzip the file to a location on your local drive.
- 3. Double-click the installer (setup.exe) and follow the prompts.
- 4. The update process may take some time. Do not manually power off the tablet during the update.

# Licensing

Refer to your applicable end-user licensing agreement for usage terms.